# **Choosing Statistical Software**

Brent Logan, PhD, Professor Mei-Jie Zhang, PhD, Professor Qun Xiang, MS, Biostatistician Medical College of Wisconsin, Division of Biostatistics

Friday, June 15, 2012

12:00-1:00 pm

Medical Education Building– M2050

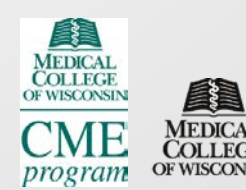

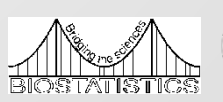

The Medical College of Wisconsin is accredited by the Accreditation Council for Continuing Medical Education to provide continuing medical education for physicians.

The Medical College of Wisconsin designates this Live activity for a maximum of 1.0 *AMA PRA Category 1 Credit(s)* ™. Physicians should claim only the credit commensurate with the extent of their participation in the activity.

Hours of Participation for Allied Health Professionals The Medical College of Wisconsin designates this activity for up to 1.0 hours of participation for continuing education for allied health professionals.

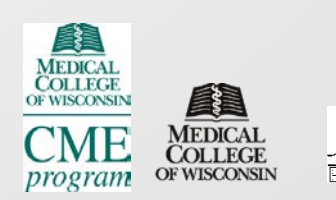

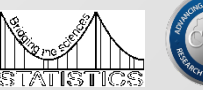

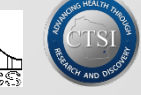

## Financial Disclosure

In accordance with the ACCME<sup>®</sup> standard for Commercial Support Number 6, all in control of content disclosed any relevant financial relationships. The following in control of content had no relevant financial relationships to disclose.

Name: **Role in Meeting:** Ruta Brazauskas, PhD Planning Committee Haley Montsma, BBA Planning Committee Brent Logan, PhD Speaker Mei-Jie Zhang, PhD Speaker Qun Xiang, MS Speaker

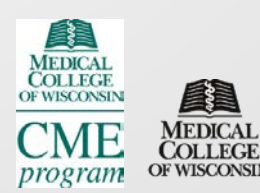

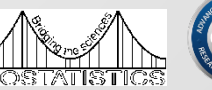

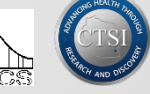

# Learning Objectives

- Familiarize the audience with basic statistical software options
- Discuss the pros and cons of different types of software
- Demonstrate the different types of software on a simple analysis

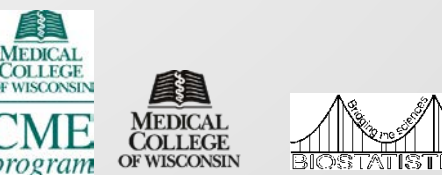

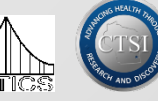

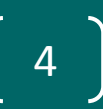

## Evaluation Forms

Your opinion matters!

### Help us plan future meetings, by completing and submitting your evaluation forms.

Thank you.

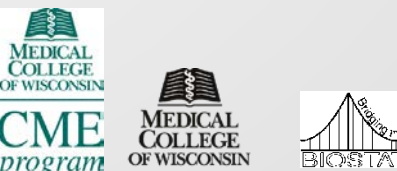

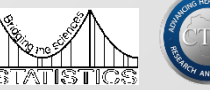

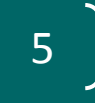

## Statistical Analysis

#### • **Statistical Analysis:**

Biomedical and Clinical Researchers commonly employ a variety of statistical analyses (Quantitative and Qualitative methods)

#### • **Statistical Software:**

All of these statistical analyses are done by a specific statistical software

#### • **Available statistical software:**

Many statistical software applications are available to biomedical researchers

American Statistical Association website lists over 100 statistical packages 6

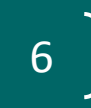

## Choose Statistical Software

#### • **How to choose?**

- My colleagues use...
- In grad school I learned …
- In general it depends on:

The cost of software The Platform of computer being used Ease of Use (technical level) Type of analysis Graphics capability

• There is no accepted norm regarding which software to use for biomedical studies <sup>7</sup>

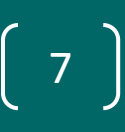

## **Statistics**

- "*Statistical Software applications used in health services research (HSR): analysis of published studies in the U.S*.", By Dembe, et al., *BMC Health Services Research*, 2011, 11:252
- Reviewed total of 1139 articles published 2007 2009 in three US HSR journals.

- 535 articles mentioned software used were included in the study
- % of statistical software used:

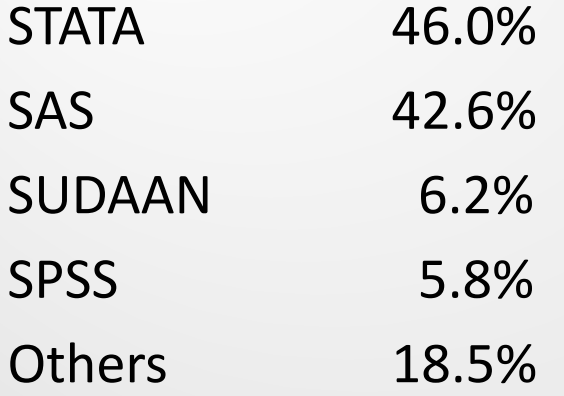

## Statistical Packages

• **General Statistical Packages** -- Statistical Software for general statistical analysis:

SAS, STATA, SPSS, R (SPLUS), …

• **Specific Packages** -- Statistical software developed for a specific need:

SUDAAN – complex survey, clustered and correlated data

Sigmaplot – scientific graph

Analyzing genomic and microarray data

Analyzing econometrics data (Time Series)

Analyzing spatial statistics data

• **High-Level software languages** for developing statistical software and new statistical procedure

JAVA, C++, Fortran 90, ….

## Common Statistical Package: **SAS**

- SAS Institute Started in 1976: more than 40,000 sites worldwide, including 90% of Fortune 500 companies
- Much more than a simple software system: integration of statistical methodologies, database technology and business applications has helped **SAS to become one of most commonly used commercial statistical software**
- SAS has been widely used in:

Life sciences area Automotive industry Telecommunications industry Home land security Economic forecasting, Waste and Fraud detection area

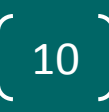

## Common Statistical Package: **SAS**

- SAS has become one of the "**Biggest players**" in the statistical software arena with various capabilities:
- **SAS/STAT package**  supports most statistical models and methods: ANOVA, Regression, Categorical Data Analysis, Multivariate Analysis, Survival Analysis, Psychometric Analysis, Cluster Analysis, Nonparametric analysis, Power Analysis, ….
- **SAS/INSIGHT package** -- Supports Exploratory Data Analysis: Linked across multiple windows and let user to uncover trends,

spot outliers, and patterns of the data

- **SAS/IML package**  Allows Statistician to develop matrix-based analysis
- **SAS/GRAPH package** -- Delivers high level graph for Data analysis, Data visualization with maps, charts and plots Visualization presentation

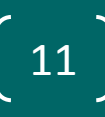

## Common Statistical Package: **SPSS**

- SPSS software system was developed by three Stanford Univ students in 1960s-now owned by IBM
- SPSS was originally designed for mainframe computer system and introduced SPSS/PC+ since 1980s
- **SPSS supports numerous add-on modules for**:

Regression, advanced models, classification trees, exact tests, categorical analysis, trend analysis, complex sample analysis, ….

#### • **SPSS supports numerous stand-alone products**:

SamplePower (sample size calculation package), ….

- SPSS is targeting similar application areas as SAS. The client base for SAS is much more extensive than that of SPSS
- **Commonly used by social scientists and psychologists**

## Common Statistical Package: **STATA**

- STATA was developed in 1980s. It is used by many businesses and academic institutions for researchers in the fields of Biomedicine, epidemiology, sociology, economics, …
- **STATA has included a graphical user interface which uses menus and dialog boxes to give access to nearly all built-in commands**
- **STATA supports most statistical models and methods:**

Data management, basic statistics, linear model/GLM, Longitudinal data/survival analysis, Nonparametric methods, exact test, ….

# Common Statistical Package: **R (S-PLUS)**

- **S-PLUS** is extension of the statistical analysis language S developed at AT&T Lab
- **R** was developed based on S-like syntax by professors at the University of Auckland, NZ
- **R is an open source software** and allows users to modify the R software and fall within the open source software agreement
- Led to **rapid development of the R software system**
- **R possesses an extensive statistical capability**:

All basic statistical models and methods and most newly developed models and methods

- **R graphic package** produces journal quality plots
- R-Spin-Off projects:

"Bioconductor" for gene expression analysis "R spatial projects" for spatial statistical analysis, ….

# Common Statistical Package: **Sigmaplot**

- **SigmaPlot** is a proprietary software package for scientific graphing and data analysis. It runs on MS Windows.
- It was merged into SPSS in 1996 and currently it is owned and maintained by SYSTAT.
- SigmaPlot has excellent ternary plot features and one of the best customized editing features.
- **SigmaPlot is easy to use and generates high-quality graphics quickly.**
- **Now, SigmaPlot Has Extensive Statistical Analysis Features:** Basic statistical testing, Regression, Repeated Measure, Survival Analysis, ….

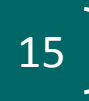

## Criteria for selection

### • Cost

- Annual vs. one time fee
- Availability of site license
- Platform
	- PC vs. Unix vs. Mac vs. Linux
- Ease of Use
	- Easy, point and click interface
	- Syntax and programming statements
	- Advantage/burden of syntax based analysis
	- Spreadsheet view of data
- Type of analysis
	- Specialized techniques vs. general purpose
- **Graphics** 
	- Interactive, Customizable

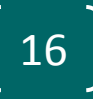

## Cost

- Annual cost
	- SAS \$218/yr (through MCW Biostats)
	- SPSS \$326/yr faculty license
	- Stata \$295/yr
- One time purchase
	- Sigmaplot \$549
	- Stata \$595
- Free
	- R
	- Excel Statistics Add in

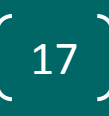

## Platform

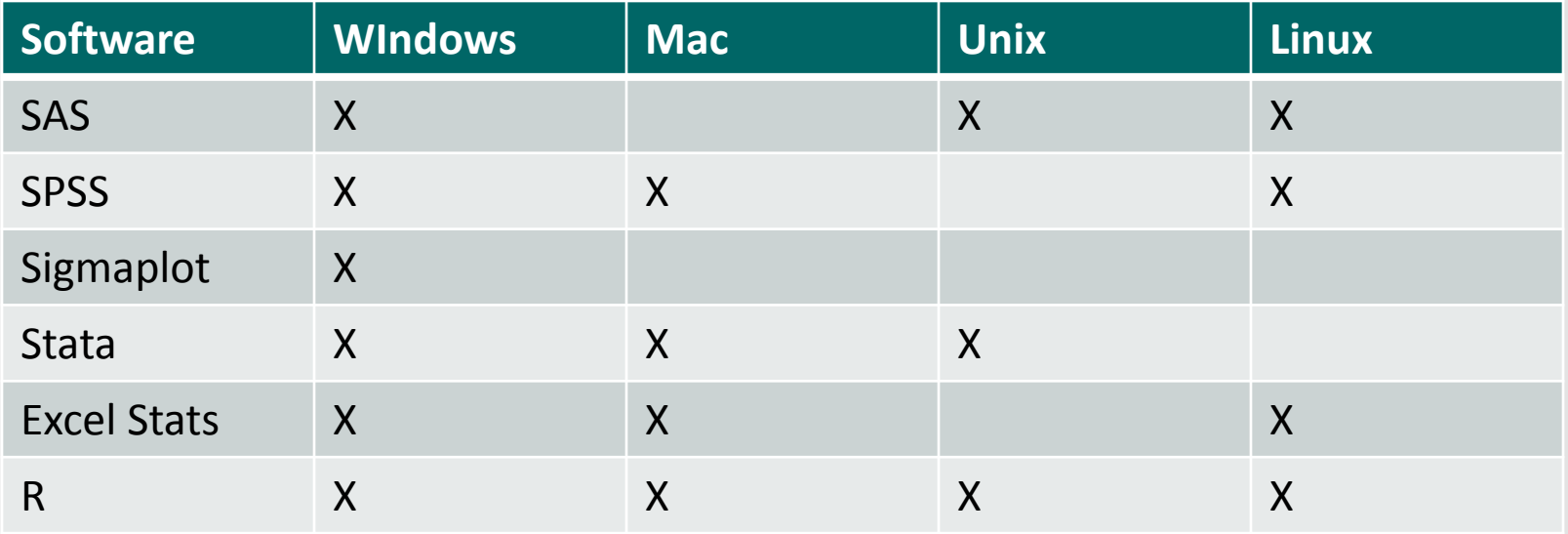

## Ease of Use

- Easy, point and click interface, spreadsheet view of data
	- Sigmaplot links with Excel
	- SPSS (Syntax also available)
	- Excel Stats
	- Stata (Syntax also available)
- Primarily syntax based
	- SAS (also has some menu drived functionality, though not as easy to use)
	- R
- SAS and R do not typically have easy views of the data in a spreadsheet format (print out specific contents when needed)

# Type of analysis

- Most of the larger packages (SAS, SPSS, Stata, R) can handle most common analyses
- SPSS used historically in the Social sciences
- Stata useful for handling weights with survey sampling
- SAS has good data handling/manipulation in addition to comprehensive analysis tools
- R is very flexible, people write their own routines to do different types of analysis
	- Quality control limited need to know what you are doing
	- Limited manuals
- Excel can only do a very limited number of simple analyses
- Specialized analysis: SUDAAN, etc.

# Graphics

- SAS and R
	- Customizable, but primarily syntax driven
- SPSS, SigmaPlot, Stata
	- More interactive

## Examples of using SAS-dataset

data dat1;

input cond \$ test msat;

label cond = 'Experimental condition';

label test = 'Fraction correct on post-test';

label msat = 'Math SAT score';

datalines;<br> $A = 0.71$  650

- A 0.82 710 A 0.82 510
- A 0.76 590
- A 0.76 500
- A 0.71 730 A 0.71 570
- A 0.68 490
- A 0.85 530 A 0.87 620
- A 0.82 780
- B 0.65 690
- B 0.53 710 B 0.88 780 B 0.59 690
- B 0.76 730 B 0.59 700
- B 0.65 740 B 0.63 750
- ;

run; The content of the content of the content of the content of the content of the content of the content of the content of the content of the content of the content of the content of the content of the content of the con

## Examples of Using SAS Frequency table

• proc freq data=dat1;

table cond; run

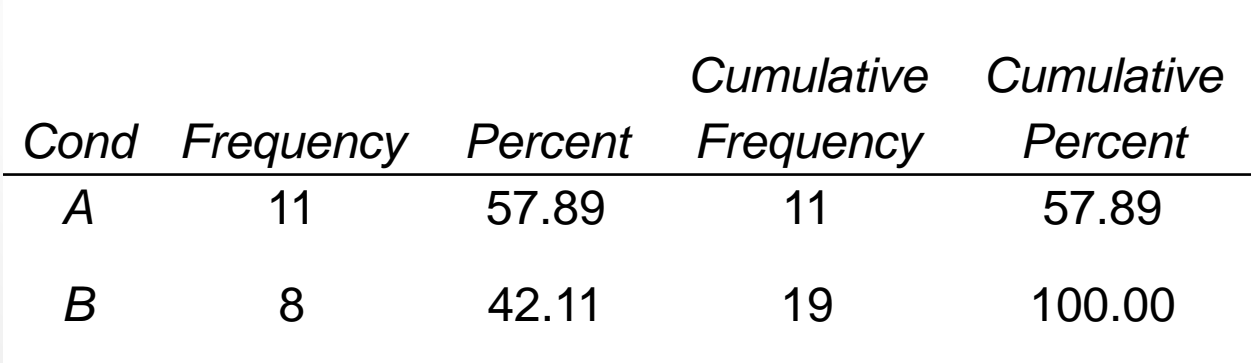

### Examples of Using SAS--t test

proc ttest data=dat1;

var test; class cond; run;

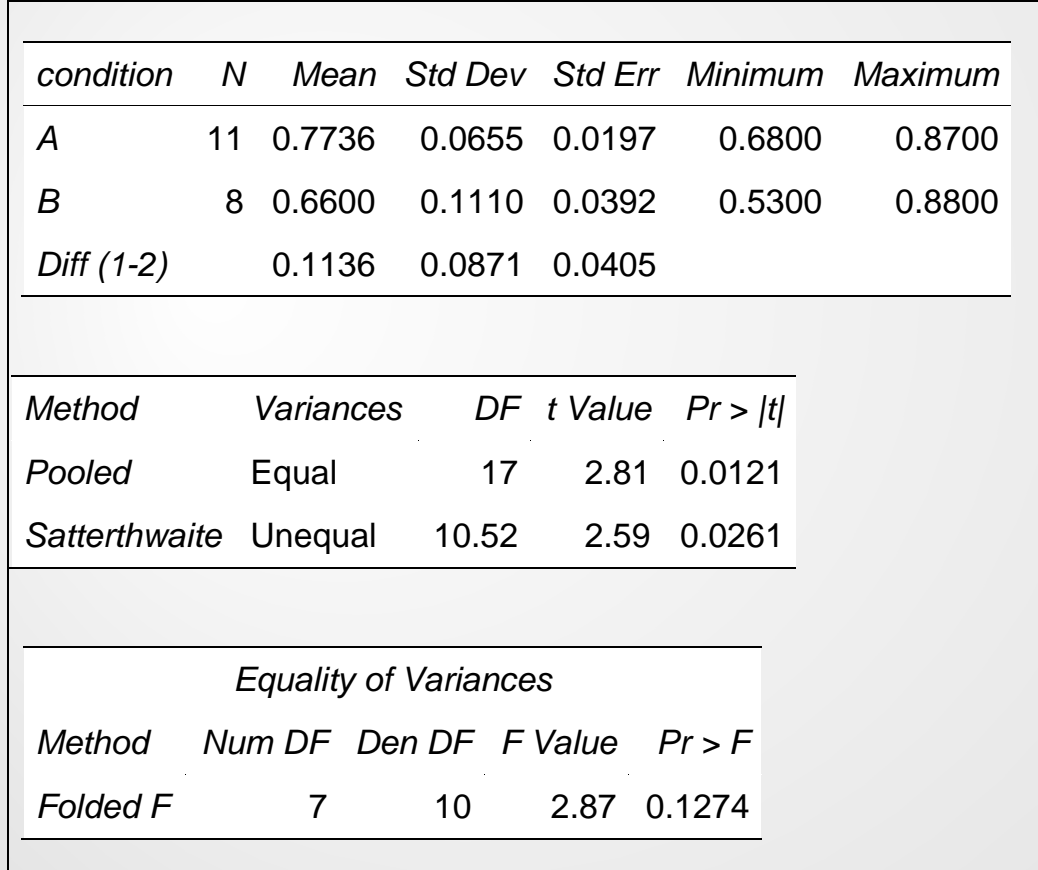

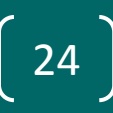

## Examples of Using SAS-Graphs

proc boxplot data=dat1;

Plot test\*cond; run;

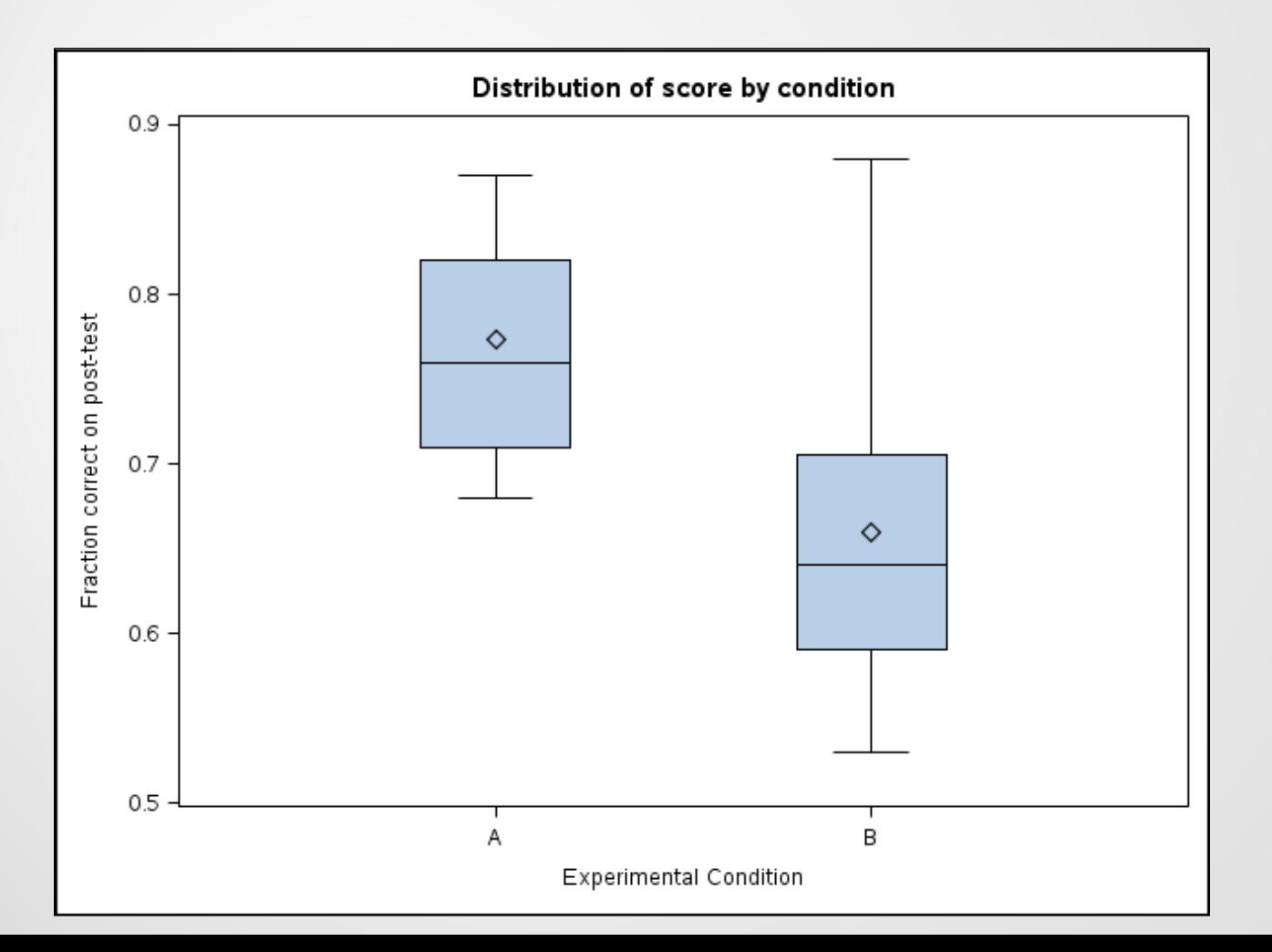

## Examples of Using SPSS-Data

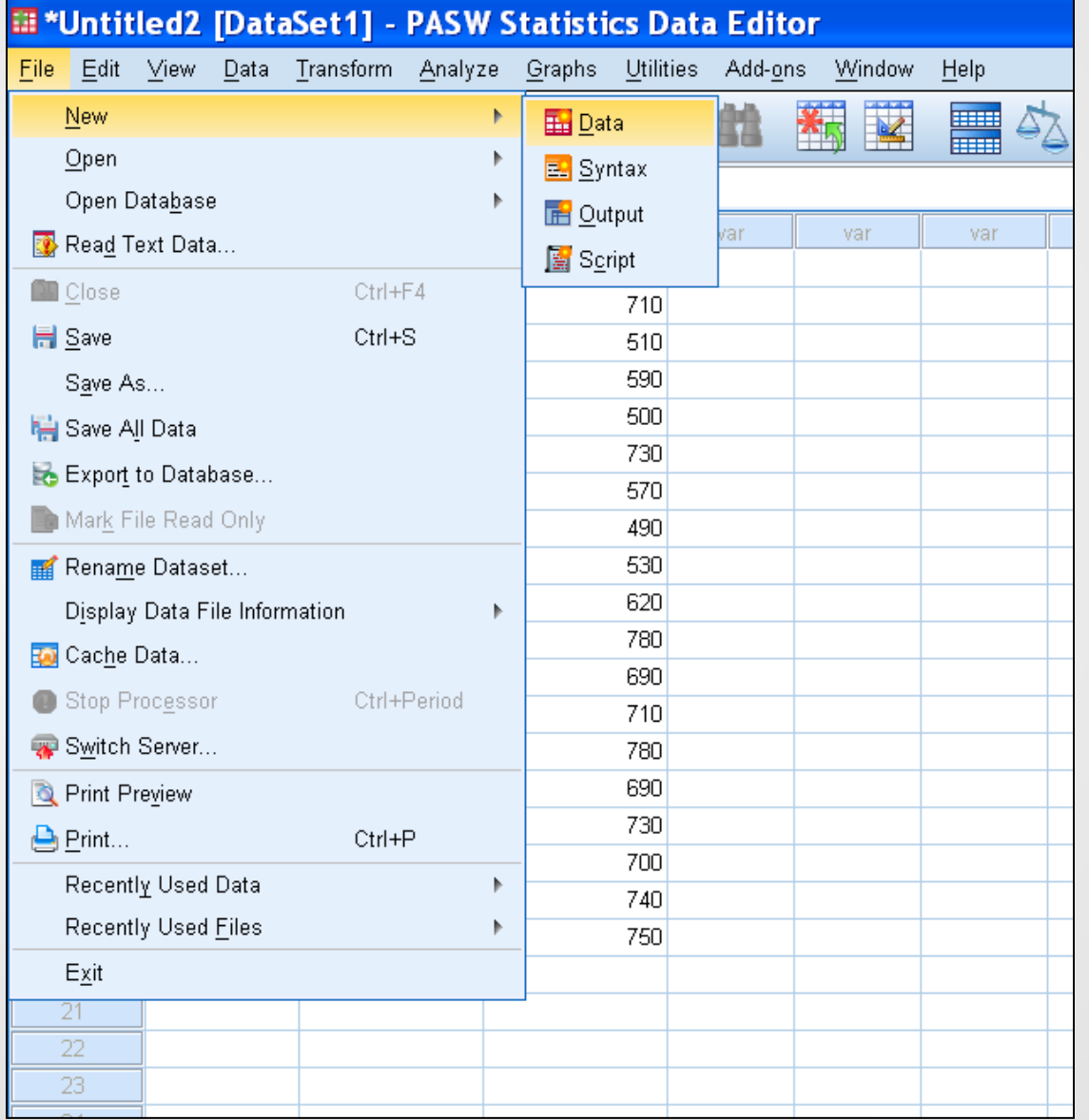

## Examples of Using SPSS-t test (1)

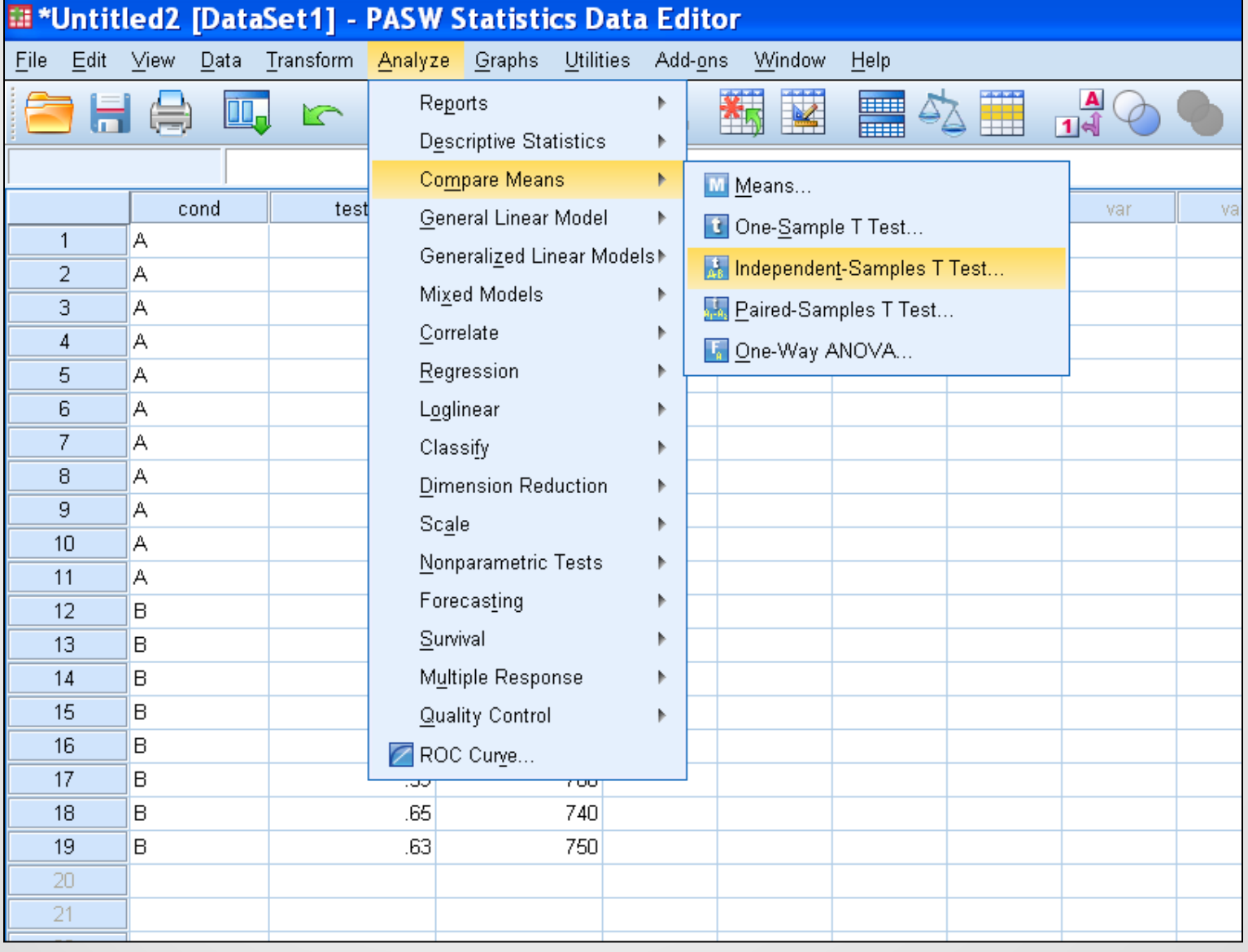

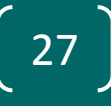

## Examples of Using SPSS-t test (2)

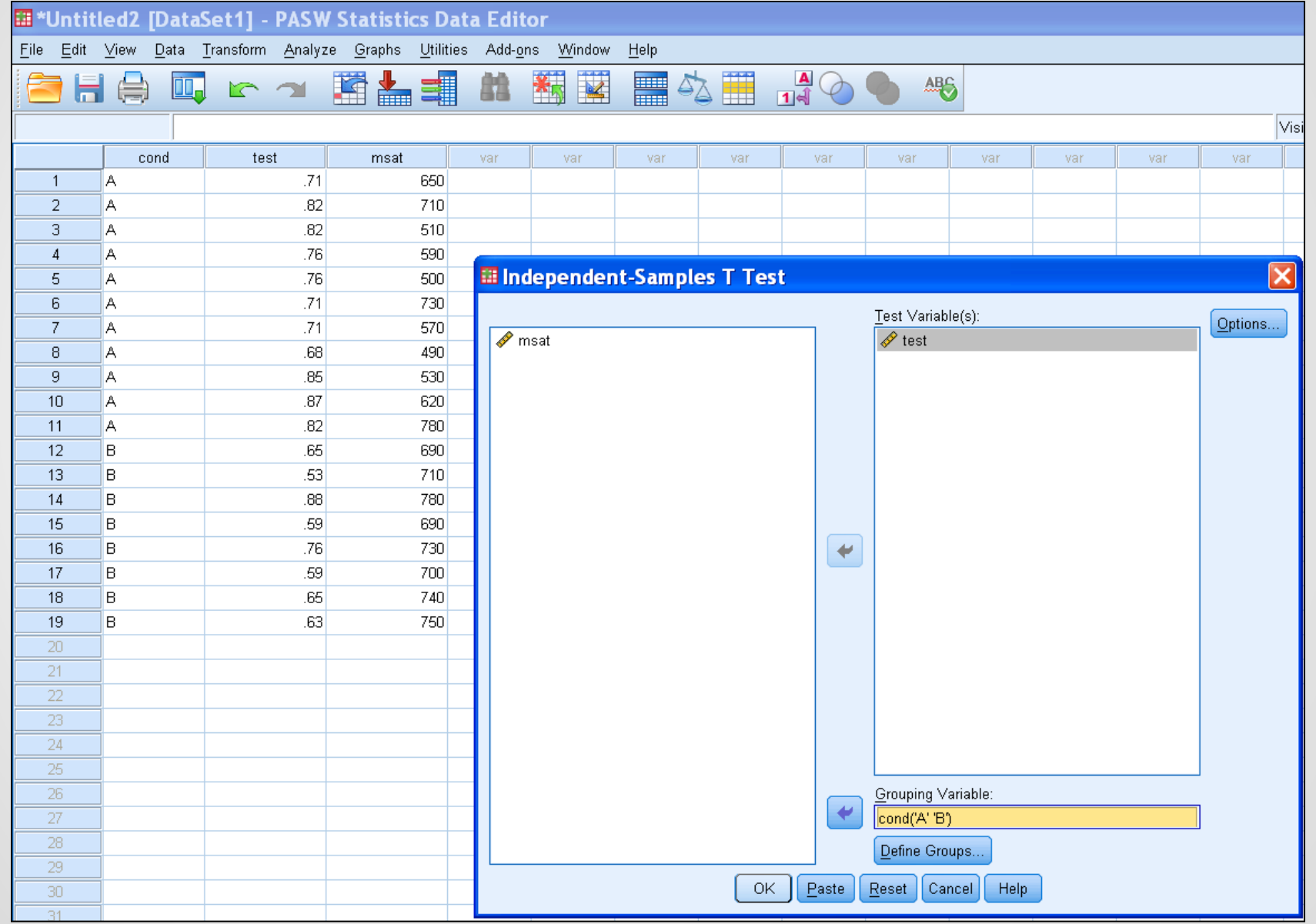

## Examples of Using SPSS-Output

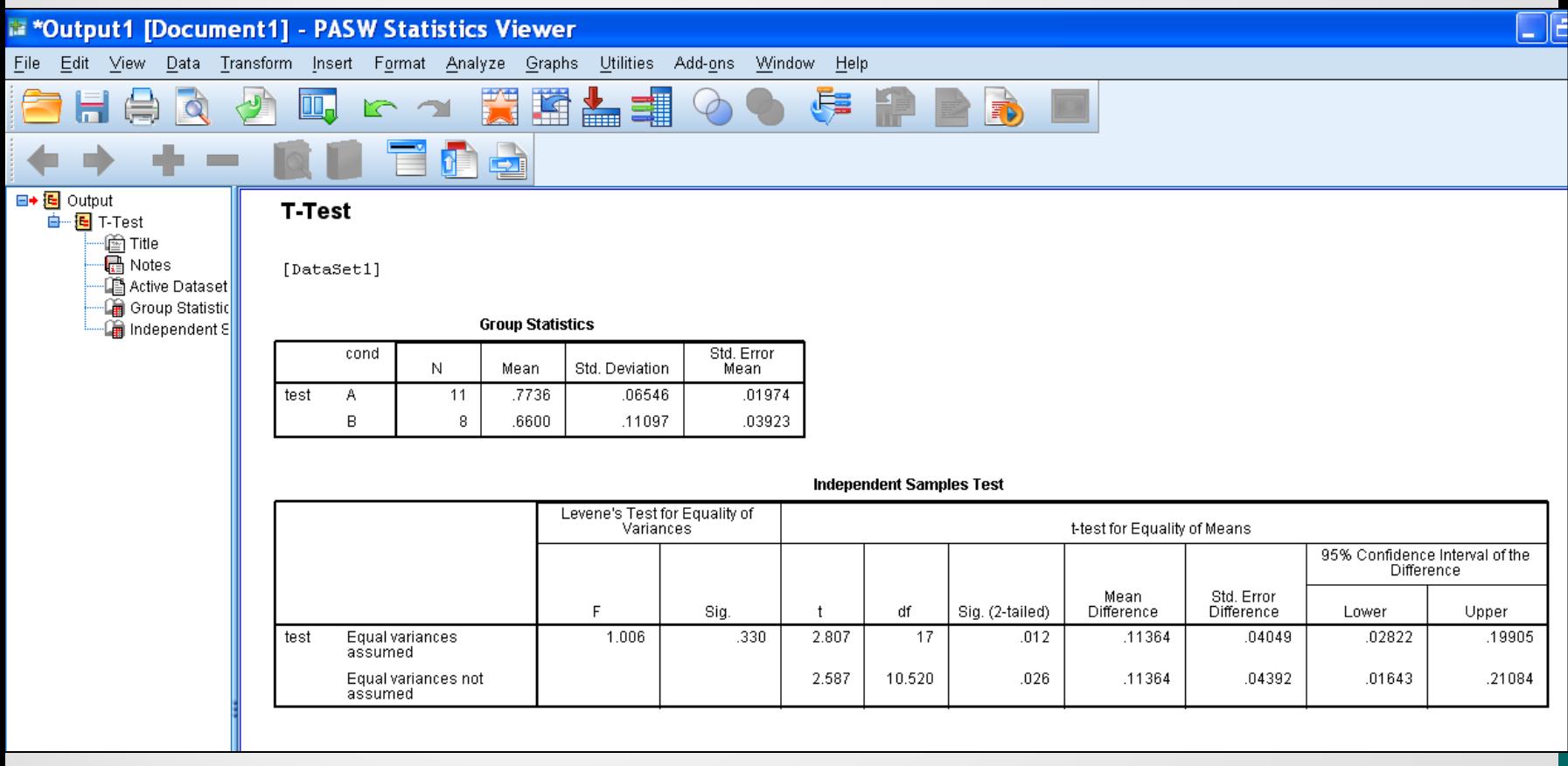

## Examples of Using SPSS-Graphs

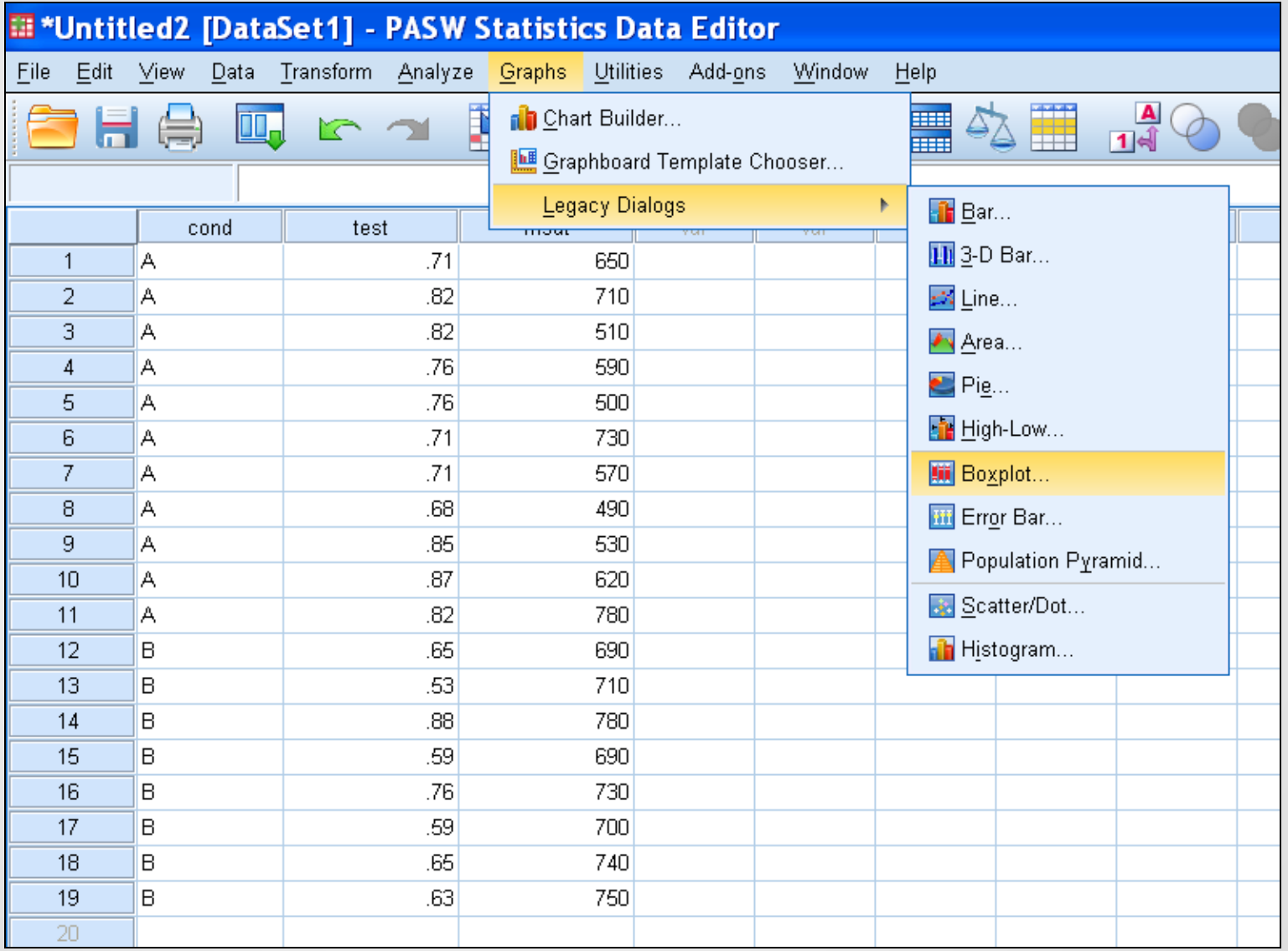

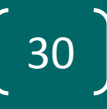

# Examples of Using SPSS-Boxplot

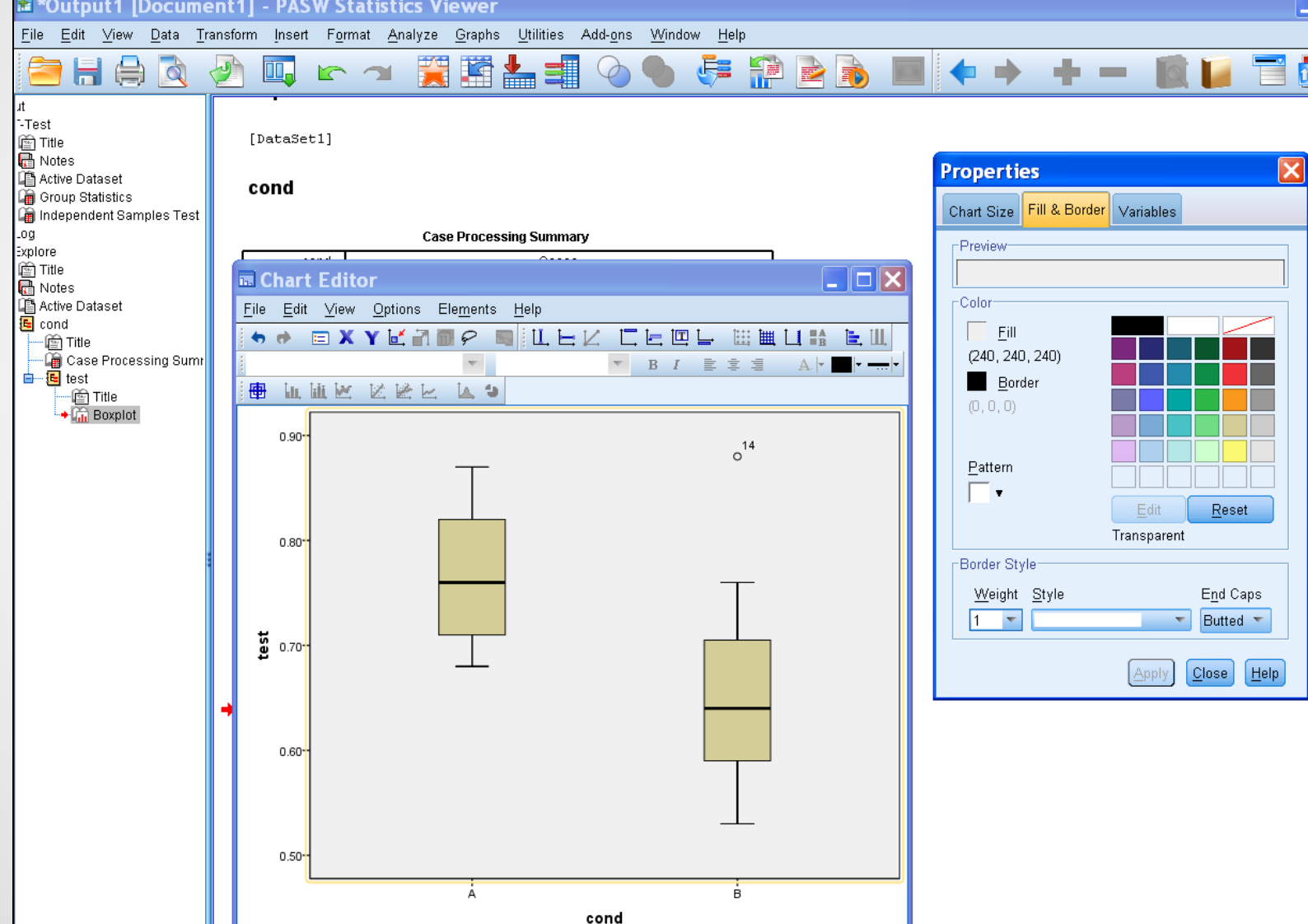

# Example of Using R

- **Open and Running R**
- **Read In data:**
- *> cond <- c(rep("A",11),rep("B",8))*
- *> test <- c(0.71,0.82,0.82,0.76,0.76,0.71,0.71,0.68,0.85,0.87,0.82,0.65,0.53,*
- *+ 0.88,0.59,0.76,0.59,0.65,0.63)*
- **Compute Frequency Table for "cond":**
- *> table(cond)*
- **R-output:**

cond

- A B
- 11 8

# Example of Using R

• **T-test of testing equal mean of test score between condition A and B:**

*> t.test(test~cond, var.equal = T)* [var.equal=F for unequal variance T-test]

#### **Two Sample t-test**

data: test by cond

#### **t = 2.8069, df = 17, p-value = 0.01213**

alternative hypothesis: true difference in means is not equal to 0

95 percent confidence interval:

0.02821979 0.19905294

**sample estimates:**

**mean in group A mean in group B** 

 **0.7736364 0.6600000** 33

## Example of Using R

Make BOX plot for test score by condition A and B:

*> boxplot(test~cond, xlab="Experimental condition",* 

- *+ ylab="Fraction correction on post-test",*
- *+ main="Distribution of score by condition")*

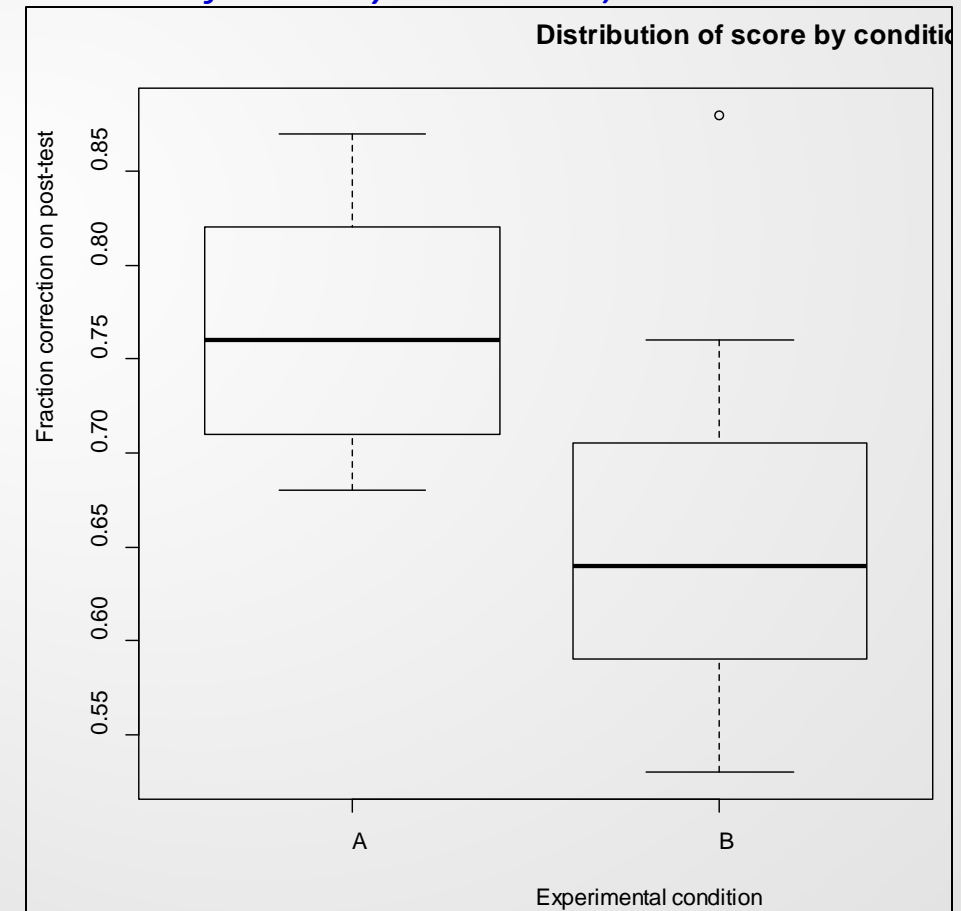

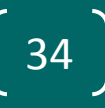

### Online Calculators-Sample size and power calculation http://www.stat.ubc.ca/~rollin/stats/ssize/b2.html

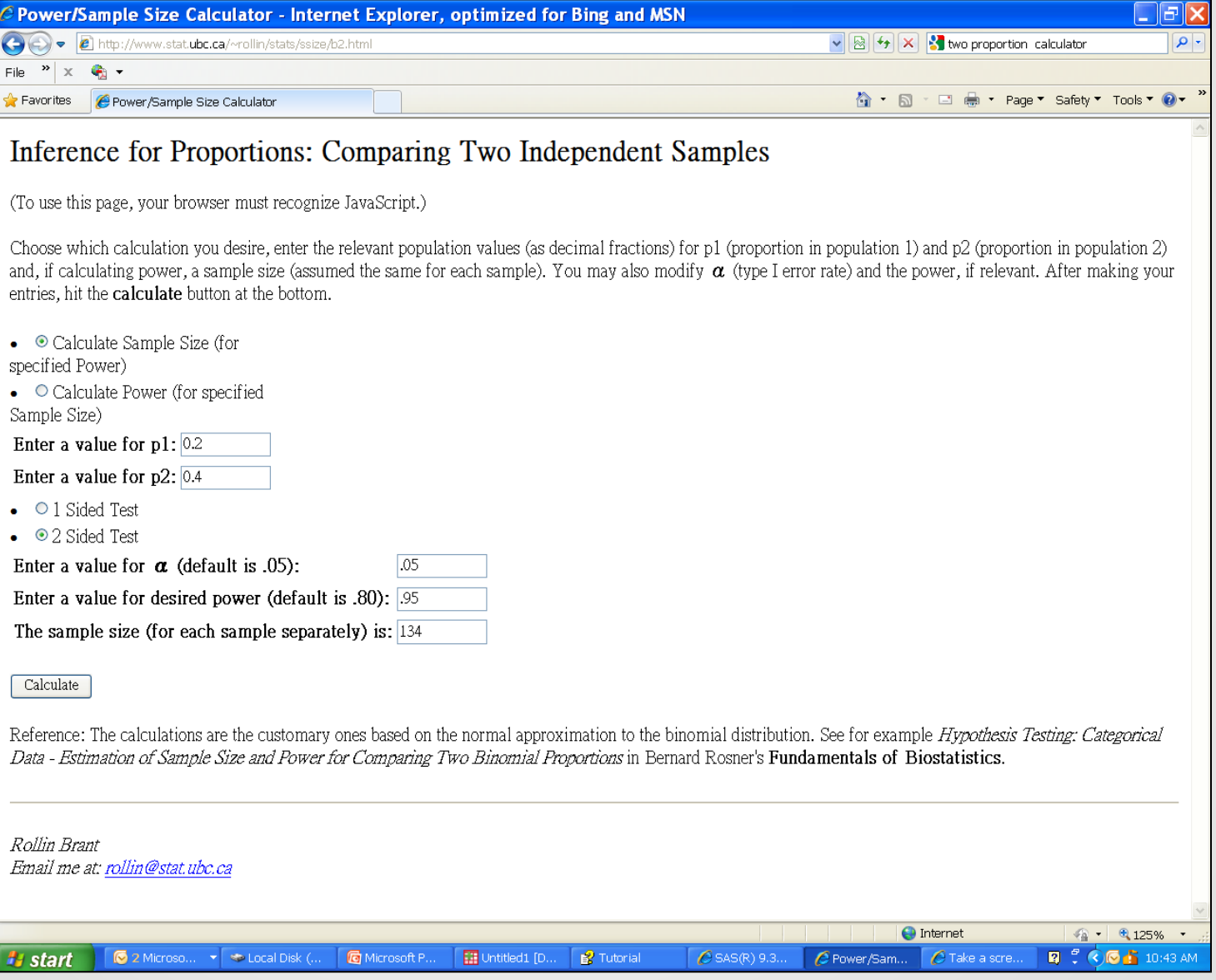

### Free Biostatistics Drop-in Service

#### • **Medical College of Wisconsin**:

Tuesdays and Thursdays Time: 1:00 PM—3:00 PM Building: Health Research Center Room: H2400 Biostatistics

#### • **MCW Cancer Center**

Wednesdays 10:00 AM—12:00 PM Fridays 1:00 PM—3:00 PM Building: MCW Clinical Cancer Center Room: Clinical Trials Support Room CLCC: 3236 (Enter through C3233)

#### • **Froedtert Pavilion**:

Mondays & Wednesdays Time: 1:00 PM—3:00 PM Building: Froedtert Pavilion Room: L772A- TRU Offices (Lower Level)

#### • **Clement J. Zablocki VA Medical Center:**

1st & 3rd Monday of the month Time: 9:00 AM—11:00 AM Building: 111, 5th Floor B-wing Room: 5423

#### • **Marquette University:**

Every Tuesday Time: 8:30 AM—10:30 AM Building: School of Nursing—Clark Hall Room: Office of Research and Scholars[hip: 112D](mailto:jpruszynski@mcw.edu?subject=Marquette Biostatistics Consulting) Contact: **Jessica Pruszynski, PhD** to make an appointment Please note: Priority given to MU Nursing and Dental School personnel

# Questions?

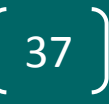